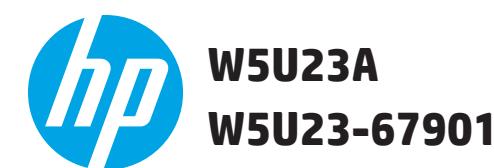

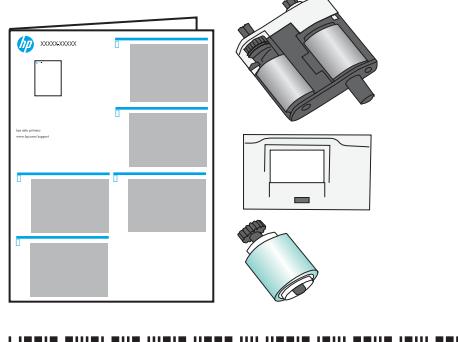

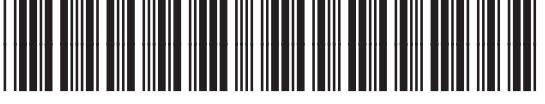

W5U23-90901

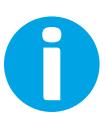

Lea esto primero

www.hp.com/support/ljM527MFP www.hp.com/support/colorljM577MFP www.hp.com/support/pagewidecolor586MFP

**EN Caution:** Install all of the parts in this kit together. Discard all of the parts removed from the printer. **IMPORTANT**: When replacement rollers are installed, reset the **New Document Feeder Kit** firmware counter.

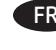

**FR Attention** : Installez toutes les pièces du kit ensemble. Mettez au rebut toutes les pièces qui ont été retirées de l'imprimante. **IMPORTANT** : Si un rouleau de rechange est installé, réinitialisez le compteur du micrologiciel du **Nouveau kit de bac d'alimentation**.

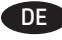

DE **Vorsicht**: Bauen Sie alle Teile in diesem Kit zusammen ein. Entsorgen Sie alle aus dem Drucker entfernten Teile. **WICHTIG**: Wenn eine neue Walze installiert wird, setzen Sie den Firmware-Zähler **Neues Vorlageneinzugskit** zurück.

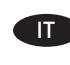

**IT Attenzione:** Installare insieme tutti i componenti presenti in questo kit. Smaltire tutti i componenti rimossi dalla stampante. **IMPORTANTE**: Quando si installano rulli di ricambio, azzerare il contatore firmware **Nuovo kit alim. documenti**.

**ES Precaución:** Instale todas las piezas en este kit conjuntamente. Deseche todas las piezas extraídas de la impresora. **IMPORTANTE**: Cuando se instalen los rodillos de recambio, restaure el contador de firmware del **Kit del alimentador de documentos nuevo**.

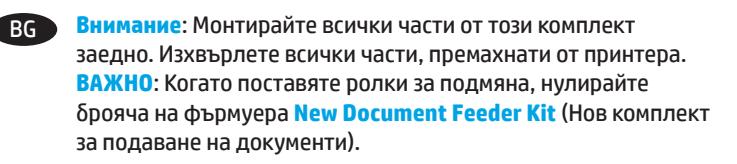

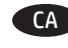

Precaució: Instal·leu totes els elements del kit conjuntament. Descarteu tots els elements extrets de la impressora. **IMPORTANT**: Si s'instal·len roleus de recanvi, restabliu el comptador del microprogramari **New Document Feeder Kit**  (Kit d'alimentador de documents).

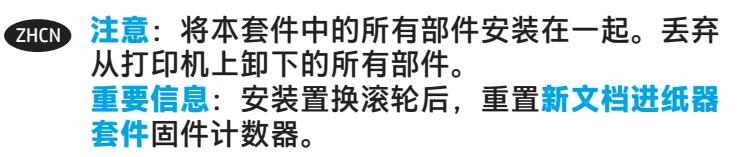

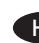

HR **Oprez**: Postavite sve dijelove ovog kompleta zajedno. Odbacite sve dijelove uklonjene iz pisača. **VAŽNO**: Ako su umetnuti zamjenski valjci, ponovno postavite brojač opcije **Novi komplet za umetanje dokumenata**.

CS **Upozornění**: Všechny součásti této sady instalujte společně. Všechny součásti odstraněné z tiskárny zlikvidujte. **DŮLEŽITÉ**: V případě instalace náhradních válců vynulujte firmwarový čítač **Nová sada podavače dokumentů**.

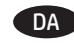

DA **Advarsel**: Installer alle delene i sættet sammen. Kasser alle dele, der er fjernet fra printeren. **VIGTIGT**: Hvis der installeres nye valser, skal du nulstille firmwaretælleren **Nyt dokumentfødersæt**.

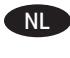

**NL Let op:** Installeer alle onderdelen uit deze kit. Gooi alle onderdelen die u hebt verwijderd uit de printer weg. **BELANGRIJK**: Als er vervangende rollen zijn geïnstalleerd, moet u de firmwarecounter van **Nieuwe documentinvoerkit** resetten.

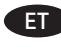

**Ettevaatust!** Paigaldage kõik selle komplekti osad korraga. Visake kõik printeri küljest eemaldatud osad minema. **TÄHTIS**! Vahetusrullide paigaldamisel lähtestage püsivaraloendur **New Document Feeder Kit** (Uus dokumendisööturi komplekt).

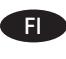

**Muistutus**: Asenna kaikki tämän sarjan osat yhdessä. Hävitä kaikki tulostimesta irrotetut osat. **TÄRKEÄÄ**: Kun uudet telat asennetaan, nollaa **Uusi asiakirjansyöttölaitteen huoltopakkaus** -laiteohjelmistolaskuri.

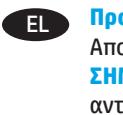

EL **Προσοχή**: Εγκαταστήστε όλα τα μέρη αυτού του κιτ μαζί. Απορρίψτε όλα τα μέρη που θα αφαιρεθούν από τον εκτυπωτή. **ΣΗΜΑΝΤΙΚΟ**: Κατά την τοποθέτηση των κυλίνδρων αντικατάστασης, μηδενίστε το μετρητή υλικολογισμικού του **Νέου κιτ τροφοδότη εγγράφων**.

**Figyelem!** Minden alkatrészt be kell szerelni, amely megtalálható a készletben. Dobjon el minden olyan alkatrészt, amelyet kivesz a nyomtatóból! **FONTOS**: Ha cserehengerek vannak beszerelve, nullázza le az **Új dokumentumadagoló készlet** firmware-számlálóját.

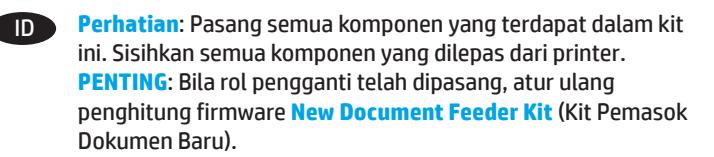

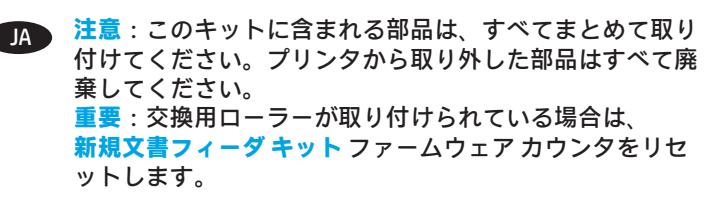

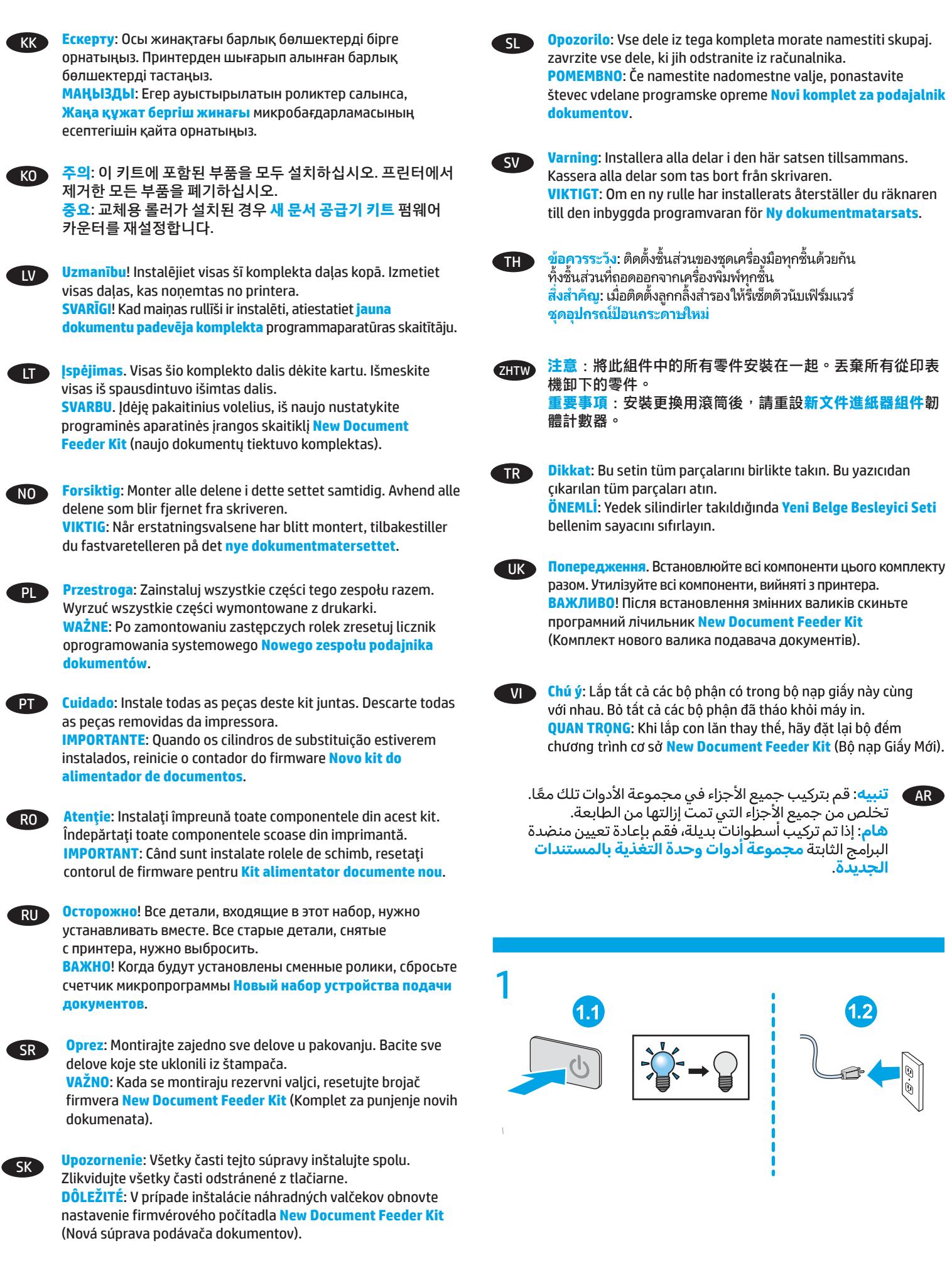

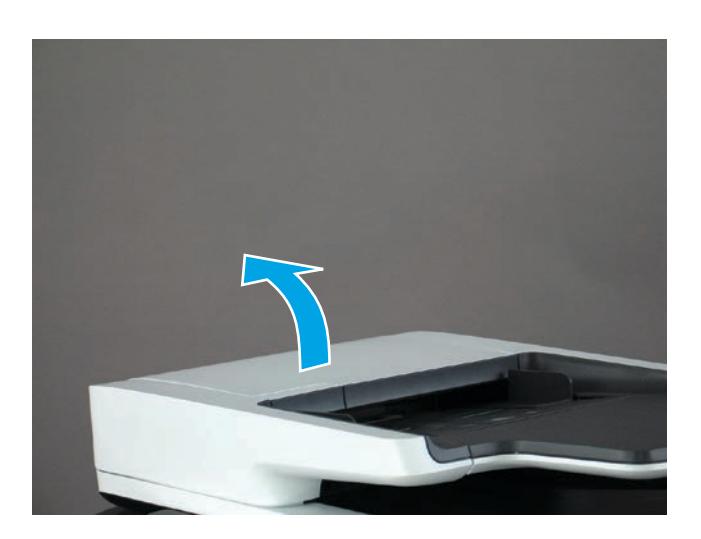

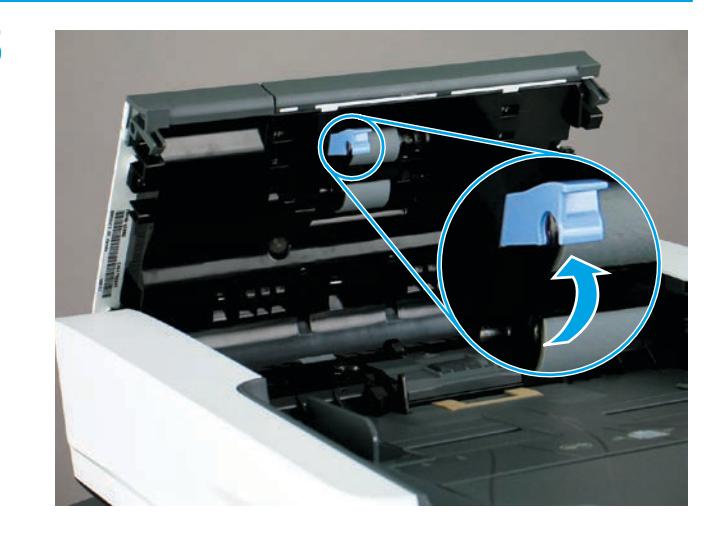

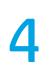

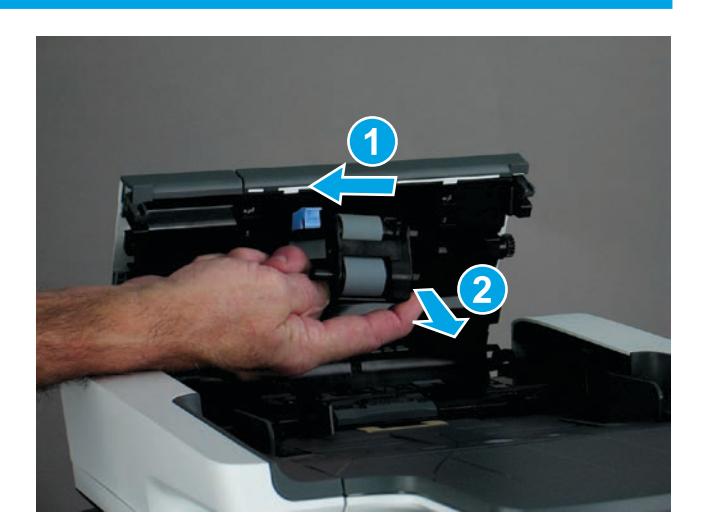

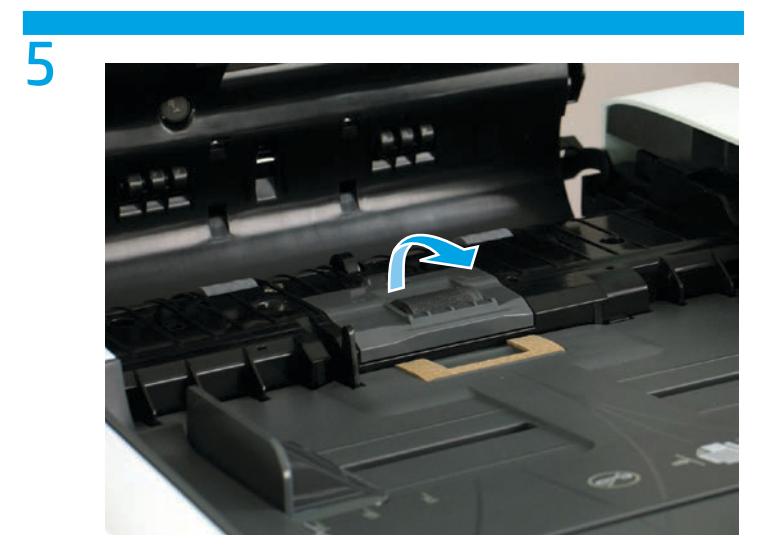

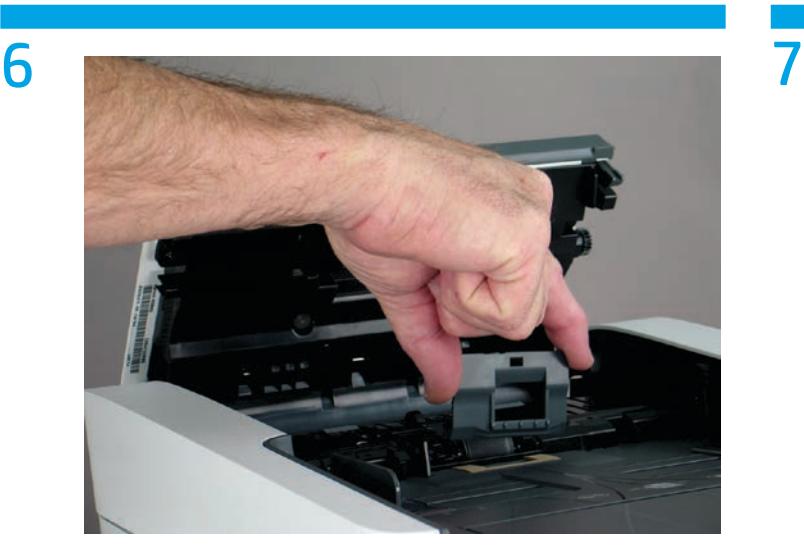

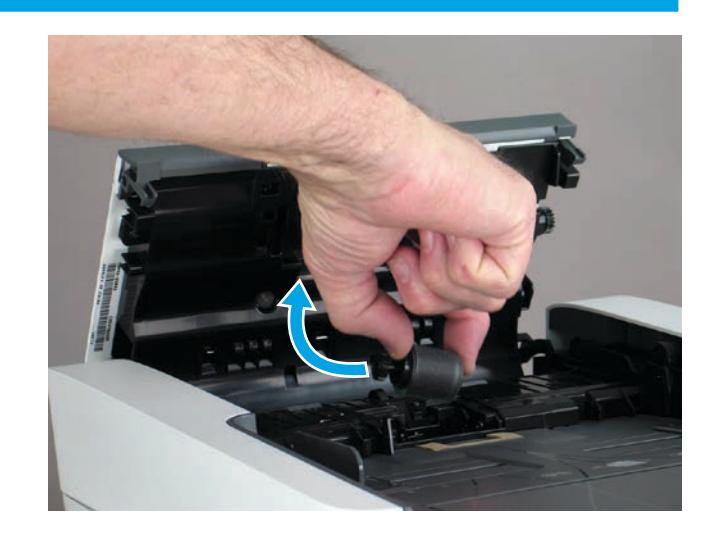

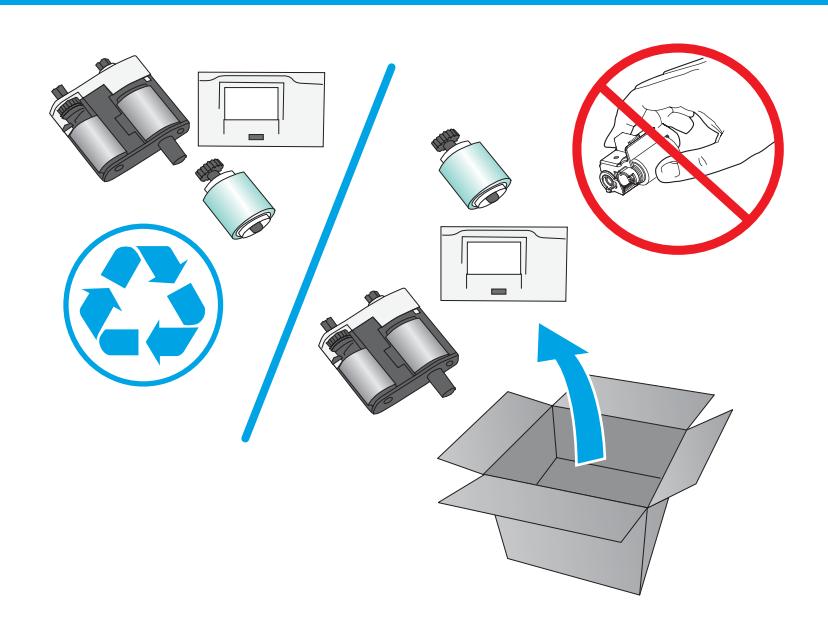

- **CAUTION:** Avoid touching the rollers. Skin oils deposited on the rollers might cause print quality problems. HP recommends washing your hands before handling the rollers.
- FR **ATTENTION** : Évitez de toucher les rouleaux. La présence de corps étrangers sur les rouleaux pourrait provoquer des problèmes de qualité d'impression. HP recommande de se laver les mains avant de manipuler les rouleaux.
- DE **VORSICHT**: Berühren Sie nicht die Walzen. Hautfette, die sich auf der Walze ablagern, können zu Problemen mit der Druckqualität führen. HP empfiehlt, sich vor der Handhabung der Walzen die Hände zu waschen.
- IT **ATTENZIONE**: Evitare di toccare i rulli. Il grasso cutaneo che si deposita sui rulli può causare problemi di qualità di stampa. Prima di maneggiare i rulli, HP consiglia di lavarsi le mani.
- ES **PRECAUCIÓN**: No toque los rodillos. La presencia de sustancias grasas de la piel en el rodillo podría ocasionar problemas relacionados con la calidad de la impresión. HP recomienda lavarse las manos antes de manipular los rodillos.
- BG **ВНИМАНИЕ**: Избягвайте да докосвате ролките. Потта от кожата ви, попаднала върху ролката, може да предизвика проблеми с качеството на печат. HP препоръчва да си измиете ръцете преди боравене с ролките.
	- **PRECAUCIÓ:** No toqueu els roleus. El greix de la pell que es diposita sobre els roleus pot provocar problemes de qualitat de la impressió. Renteu-vos les mans abans de manipular els roleus.

## **注意**:请勿接触滚轮。皮肤上的油脂沾在滚轮上 可能会导致打印质量问题。HP 建议您在取放滚轮 之前洗手。 ZHCN

HR **OPREZ**: Izbjegavajte dodirivanje valjaka. Masnoća s kože koja ostane na valjcima može izazvati probleme s kvalitetom ispisa. HP preporučuje da operete ruke prije rukovanja valjcima.

- **UPOZORNĚNÍ:** Nedotýkejte se válců. Otisky na válcích mohou způsobit problémy s kvalitou tisku. Společnost HP doporučuje si před manipulací s válci umýt ruce.
- 
- **DA ADVARSEL:** Undgå at berøre valserne. Hvis der kommer hudfedt på valserne, kan der opstå problemer med udskriftskvaliteten. HP anbefaler, at du vasker hænderne, inden du håndterer valserne.
- 
- NL **LET OP**: Raak de rollen niet aan. Huidoliën op de rol kunnen leiden tot problemen met de afdrukkwaliteit. HP raadt u aan uw handen te wassen voordat u de rollen vastpakt.
	- ET **ETTEVAATUST**! Vältige rullide puudutamist. Rullidele kogunev naharasu võib põhjustada printimistöö kvaliteediprobleeme. HP soovitab enne rullide käsitsemist käsi pesta.
- FI
	- **MUISTUTUS**: Vältä telojen koskettamista. Teloihin tarttuva ihon rasva voi aiheuttaa tulostuslaatuongelmia. HP suosittelee, että peset kätesi ennen telojen käsittelemistä.
	-
- EL **ΠΡΟΣΟΧΗ**: Αποφύγετε να αγγίξετε τους κυλίνδρους. Εάν μείνουν δαχτυλιές πάνω στον κύλινδρο, μπορεί να δημιουργηθούν προβλήματα στην ποιότητα της εκτύπωσης. Η HP συνιστά να πλένετε τα χέρια σας πριν πιάσετε τους κυλίνδρους.
- **HU FIGYELEM!** Lehetőleg ne érintse meg a görgőket. A bőrről a hengerre kerülő zsiradék miatt romolhat a nyomtatás minősége. A HP azt javasolja, hogy mosson kezet, mielőtt a hengerhez érne.
	-
- **ID PERHATIAN:** Jangan sentuh rol. Noda minyak dari kulit yang tertinggal pada rol dapat mengakibatkan masalah kualitas cetak. Sebaiknya cuci tangan terlebih dulu sebelum menangani rol.

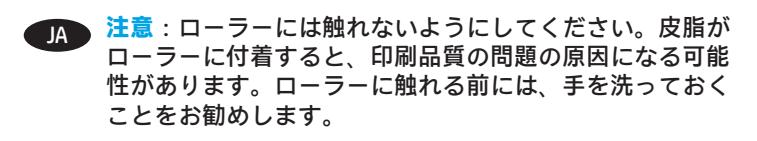

**ЕСКЕРТУ: Роликтерді түртпеңіз. Роликтерде жинақталған тері** майы баспа сапасы мәселелерін тудыруы мүмкін. HP ұйымы роликтерді ұстамай тұрып қолдарыңызды жууды ұсынады.

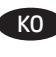

**주의**: 롤러에 손이 닿지 않도록 합니다. 롤러에 피부의 유분이 묻으면 인쇄 품질 문제가 발생할 수 있습니다. HP는 롤러를 다루기 전 손을 깨끗이 씻을 것을 권장합니다.

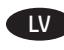

LV **UZMANĪBU**! Nepieskarieties rullīšiem. Ādas kopšanas eļļas, kuras nokļūst uz rullīšiem, var izraisīt drukas kvalitātes problēmas. HP iesaka nomazgāt rokas pirms rullīšu lietošanas.

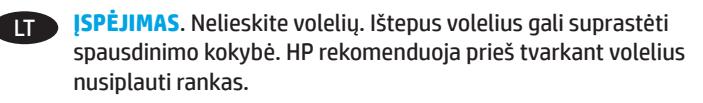

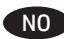

NO **FORSIKTIG**: Unngå å berøre valsene. Fett fra huden på valsene kan gi problemer med utskriftskvaliteten. HP anbefaler at du vasker hendene før du håndterer valsene.

PL **PRZESTROGA**: Nie dotykaj rolek. Przeniesione na rolkę tłuste substancje występujące na skórze mogą spowodować problemy z jakością druku. Firma HP zaleca umycie rąk przed wymianą rolek.

**PT CUIDADO:** Evite tocar nos cilindros. A oleosidade da pele depositada no cilindro pode provocar problemas na qualidade de impressão. A HP recomenda que você lave suas mãos antes de manusear os cilindros.

**RO ATENȚIE:** Evitați să atingeți rolele. Grăsimea de pe piele depusă pe role poate cauza probleme de calitate a imprimării. HP vă recomandă să vă spălaţi pe mâini înainte de a manevra rolele.

RU **ОСТОРОЖНО**! Не касайтесь роликов руками. Если на вал попадут жировые выделения с кожи, могут возникнуть проблемы с перемещением бумаги. HP рекомендует мыть руки перед тем, как работать с роликами.

SR **OPREZ**: Izbegnite kontakt sa valjcima. Masti sa kože zaostale na valjcima mogu da izazovu probleme u kvalitetu štampe. HP preporučuje da operete ruke pre rada sa valjcima.

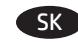

**UPOZORNENIE:** Nedotýkajte sa valčekov. Kožný maz na valčekoch môže spôsobiť problémy s kvalitou tlače. Spoločnosť HP odporúča, aby ste si pred manipuláciou s valčekmi umyli ruky.

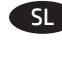

**OPOZORILO:** Ne dotikajte se valjev. Kožna maščoba, ki ostane na valjih, lahko povzroči težave s kakovostjo tiskanja. HP vam priporoča, da si umijete roke, preden primete valje.

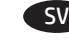

SV **VARNING**: Undvik att röra vid rullarna. Fett från huden på rullarna kan orsaka fel på utskriftskvaliteten. HP rekommenderar att du tvättar händerna innan du hanterar rullarna.

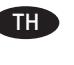

**ข้อควรระวัง:** โปรดหลีกเลียงการสัมผัสลูกกลิ้ง เพราะน้ำมันจากผิวหนัง ที่เปื้อนบนลูกกลิ้ง อาจก่อให้เกิดปัญหาด้านคุณภาพการพิมพ์ โดย HP ขอแนะนำให้คุณล้างมือก่อน แล้วจึงจับลูกกลิ้ง

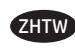

**注意**:避免觸碰滾筒。如果滾筒沾上皮膚的油脂,可能會造 成列印品質問題。HP 建議您在處理滾筒前先洗手。

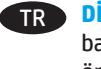

TR **DİKKAT**: Silindirlere dokunmayın. Silindirlere bulaşan cilt yağları baskı kalitesi sorunlarına yol açabilir. HP, silindirleri tutmadan önce ellerinizi yıkamanızı önerir.

**ПИК ПОПЕРЕДЖЕННЯ.** Не торкайтеся валиків. Якщо на них потрапить шкірний жир, це може призвести до погіршення якості друку. HP радить вимити руки, перш ніж торкатися валиків.

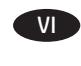

**CHỦ Ý:** Tránh cham vào con lăn. Dầu trên da nhờn bám trên con lăn có thể gây ra vấn đề về chất lượng in. HP khuyên bạn rửa tay trước khi xử lý con lăn.

AR **و تنبيه**: تجنب لمس الأسطوانات. فقد يتسبب ترك البصمات الزيتية الصادرة عن الجلد على الأسطوانات في حدوث مشكلات بجودة الطباعة. تنصح HP بغسل يديكٌ قبل التّعاملٌ مع الأسطوانات.

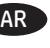

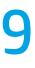

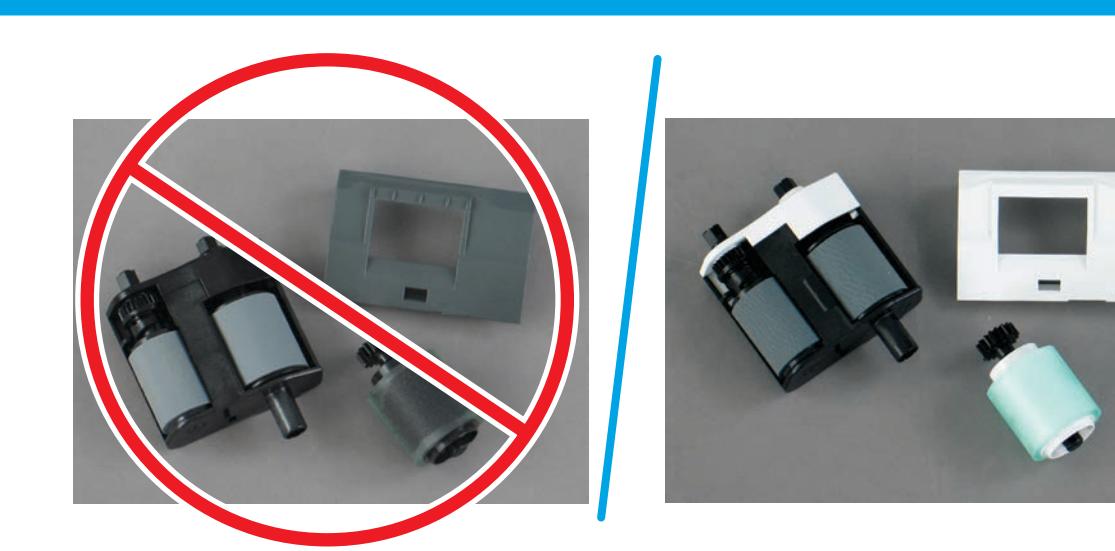

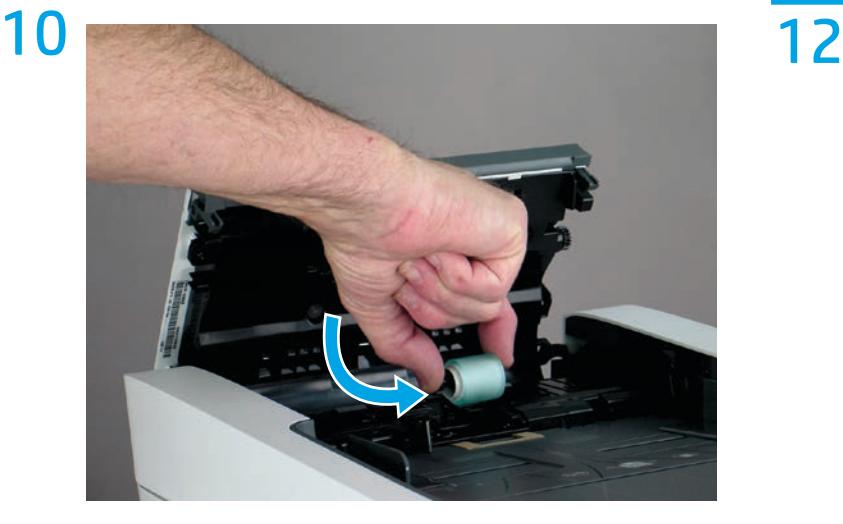

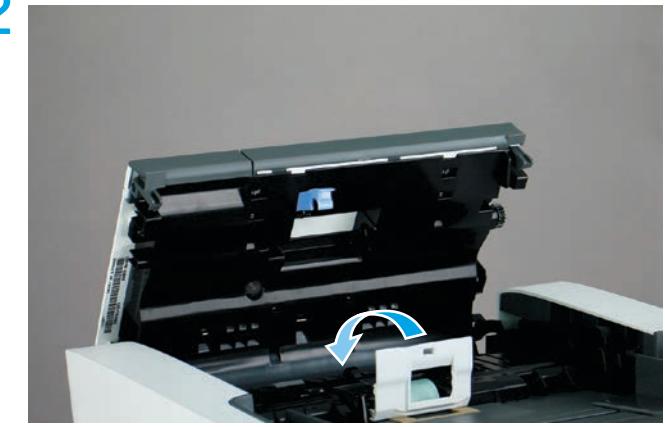

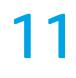

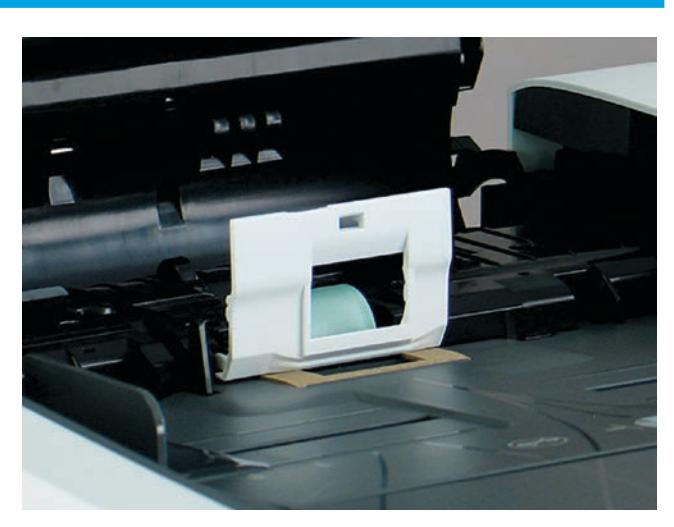

13

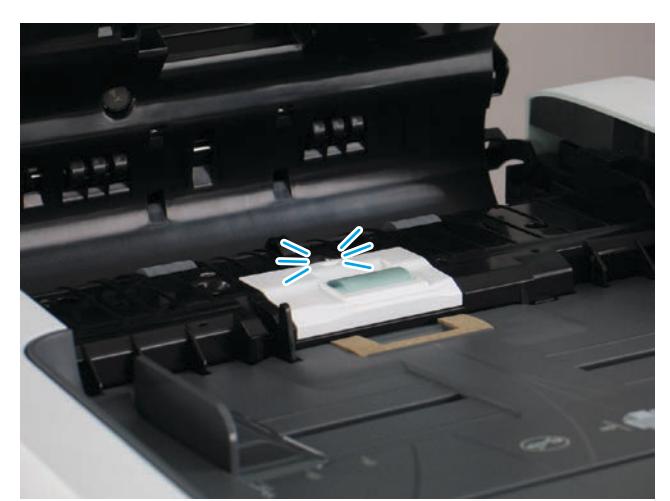

**NOTE:** The roller might seem loose until the cover is snapped closed. The cover helps hold the roller in place.

FR **REMARQUE** : Le rouleau peut sembler lâche jusqu'à ce que le couvercle soit bien enclenché et fermé. Le capot permet de maintenir le rouleau en place.

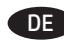

DE **HINWEIS**: Die Walze scheint lose, bis die Abdeckung eingerastet ist. Die Walze wird mit der Abdeckung befestigt.

**NOTA:** Il rullo potrebbe apparire allentato fino a quando il coperchio non viene chiuso a scatto. Il coperchio consente di mantenere il rullo in posizione.

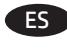

**NOTA:** Hasta que no se cierre la cubierta, puede parecer que el rodillo está suelto. La cubierta ayuda a sujetar el rodillo en su sitio.

**ЗАБЕЛЕЖКА: Р**олката може да изглежда разхлабена, докато се затвори и фиксира капака. Капакът помага ролката да се държи на мястото си.

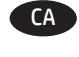

CA **NOTA**: fins que no tanqueu la cobertura, podria semblar que el roleu està separat. La cobertura ajuda a mantenir el roleu a lloc.

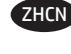

ZHCN 注:可能直到盖板咔嗒一声闭合后,滚轮才会固 定。盖板帮助将滚轮保持在原位。

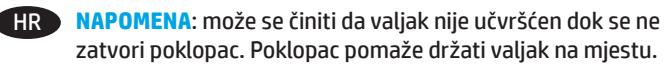

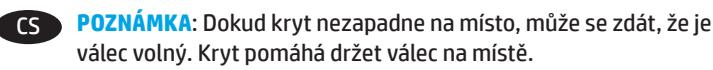

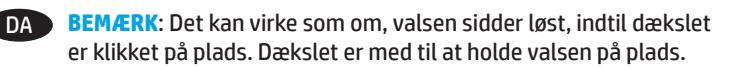

**OPMERKING:** De rol lijkt los te zitten totdat de klep wordt gesloten. De klep houdt de rol op zijn plek.

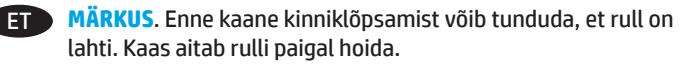

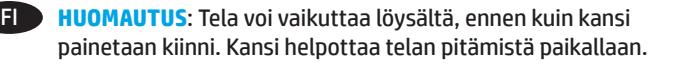

EL **ΣΗΜΕΙΩΣΗ**: Ο κύλινδρος μπορεί να φαίνεται ότι δεν είναι σταθερά τοποθετημένος μέχρι να κλείσετε το κάλυμμα. Το κάλυμμα συγκρατεί τον κύλινδρο στη θέση του.

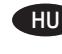

HU **MEGJEGYZÉS**: A görgő lazának tűnhet, míg a fedél be nincs pattintva. A fedél segít abban, hogy a görgő a helyén maradjon.

**ID CATATAN:** Rol mungkin terlihat longgar sebelum penutup terpasang dengan benar. Penutup akan membantu menahan rol pada tempatnya.

JA **注記**:カチッという音がしてカバーが閉じるまでは、ロー ラーがしっかりと固定されていないように感じられる場合 があります。ローラーは、カバーによって所定の位置に固 定されます。

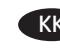

**ЕСКЕРТПЕ: Қақпақ жабылмайынша ролик босатылған күйде** болуы мүмкін. Қақпақ роликті орнында ұстауға көмектеседі.

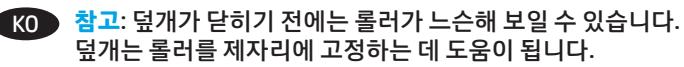

- LV **PIEZĪME**. Rullītis var šķist vaļīgs, kamēr pārsegs ir fiksēts aizvērtā pozīcijā. Pārsegs palīdz noturēt rullīti vietā.
	- LT **PASTABA**. Kol dangtelis neuždarytas, volelis gali atrodyti atsilaisvinęs. Dangtelis padeda laikyti volelį vietoje.

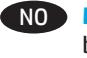

NO **MERK**: Valsen kan virke løs inntil dekselet blir lukket. Dekselet bidrar til å holde valsen på plass.

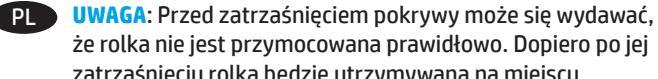

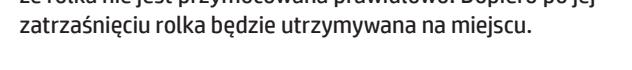

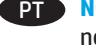

**NOTA:** O cilindro poderá parecer solto até a tampa ser encaixada no lugar. A tampa ajuda a manter o cilindro no lugar.

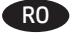

RO **NOTĂ**: Rola poate să pară slăbită dacă nu s-a închis bine capacul. Capacul ajută la menţinerea rolei în poziţie.

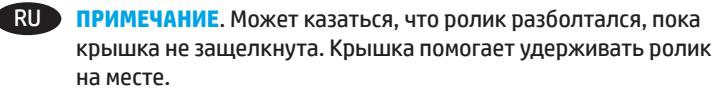

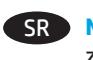

**NAPOMENA:** Valjak može da deluje labavo dok se poklopac ne zatvori u potpunosti. Poklopac pomaže u držanju valjka na mestu.

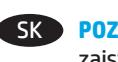

**POZNÁMKA:** Valček sa môže zdať uvoľnený, kým sa kryt nezatvorí zaistením na mieste. Kryt pomáha držať valček na mieste.

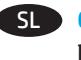

**OPOMBA:** valj bo morda videti ohlapen, dokler ne zaprete pokrova. Pokrov drži valj na mestu.

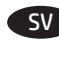

SV **OBS**! Rullen kan verka lös tills luckan förslutits. Luckan bidrar till att hålla rullen på plats.

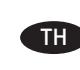

<mark>หมายเหตุ:</mark> ลูกกลิ้งอาจดูเหมือนหลวมจนกว่าจะปิดฝา โดยฝาจะช่วยยึด ให้ลูกกลิ้งอยู่กับที่

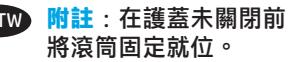

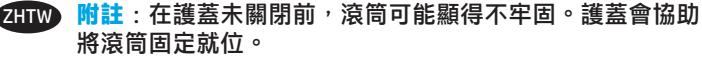

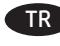

TR **NOT**: Kapak sesli şekilde kapanana kadar silindir gevşek görünebilir. Kapak, silindiri yerinde tutmaya yardımcı olur.

UK **ПРИМІТКА**. Доки кришка не закрита, може здаватися, що валик установлено нещільно. Наявність кришки допомагає утримувати його в належному положенні.

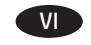

VI LƯU Ý: Con lăn có thể lỏng ra cho đến khi nắp được đóng vào đúng vị trí. Nắp giúp giữ con lăn ở đúng vị trí.

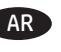

AR

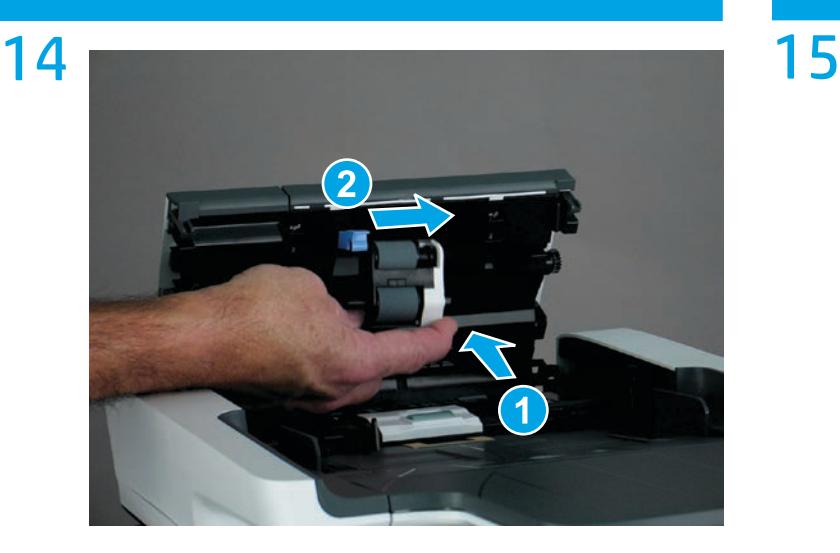

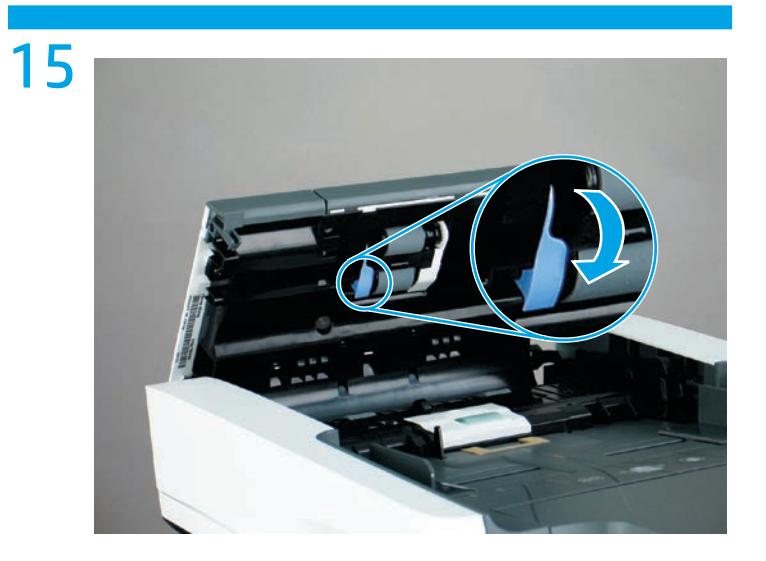

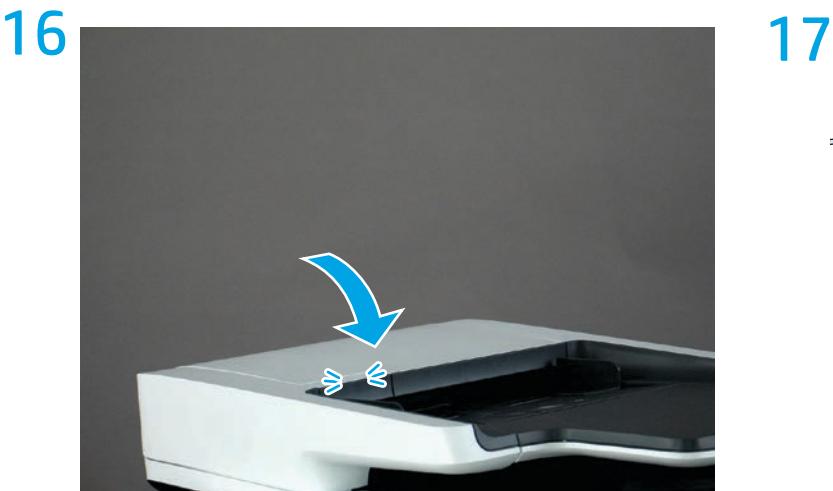

## 18

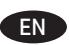

- 1. From the Home screen on the control panel, scroll to and touch the **Administration** button.
- 2. Open the following menus:
	- **• Manage Supplies**
	- **• Reset Supplies**
	- **• New Document Feeder Kit**
- 3. Select the **Reset** item to reset the firmware counter.

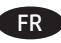

- 1. Sur l'écran d'accueil du panneau de commande, recherchez et appuyez sur le bouton **Administration**.
- 2. Ouvrez les menus suivants :
	- **Gestion des consommables**
	- **Réinitialisation des consommables**
	- **Nouveau kit alimentation doc**
- 3. Sélectionnez l'élément **Réinitialiser** pour réinitialiser le compteur du micrologiciel.
- 
- DE 1. Berühren Sie auf dem Bedienfeld auf dem Home-Bildschirm die Schaltfläche **Administration**.
	- 2. Öffnen Sie die folgenden Menüs:
		- **Verbrauchsmaterial verwalten**
		- **Material zurücksetzen**
		- **Neues Vorlageneinzugskit**
	- 3. Wählen Sie den Eintrag **Zurücksetzen**, um den Firmware-Zähler zurückzusetzen.
- IT 1. Nella schermata iniziale del pannello di controllo del prodotto, scorrere e toccare il pulsante **Amministrazione**.
	- 2. Aprire i seguenti menu:
		- **Gestione dei materiali di consumo**
		- **Ripristina materiali di consumo**
		- **Nuovo kit alim. documenti**
	- 3. Selezionare la voce **Azzera** per azzerare il contatore firmware.
- ES 1. En la pantalla de inicio del panel de control, desplácese hasta el botón **Administración** y tóquelo.
	- 2. Abra los siguientes menús:
		- **Gestionar consumibles**
		- **Restablecer consumibles**
		- **Kit del alimentador de documentos nuevo**
	- 3. Seleccione la opción **Restablecer** para restablecer el contador del firmware.
- 
- BG 1. От началния екран на контролния панел превъртете до бутона **Administration** (Администриране) и го докоснете.
	- 2. Отворете следните менюта:
		- **Manage Supplies (Управление на консумативите)**
		- **Reset Supplies (Нулиране на консумативите)**
		- **New Document Feeder Kit (Нов комплект за подаване на документи)**
	- 3. Изберете елемента **Reset** (Нулиране), за да нулирате брояча на фърмуера.

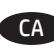

- CA 1. A la pantalla d'inici del tauler de control, desplaceu-vos i toqueu el botó **Administration** (Administració).
	- 2. Obriu els següents menús:
		- **Manage Supplies (Gestiona els subministraments)**
		- **Reset Supplies (Restaura subministraments)**
		- **New Document Feeder Kit (Kit d'alimentador de documents nou)**
	- 3. Seleccioneu l'element **Reset** (Restableix) per restablir el comptador del microprogramari.
- 2HON 1. 从控制面板上的主屏幕中,滚动至**管理**按钮并 轻触它。
	- 2. 打开以下菜单:
		- **管理耗材**
		- **重置耗材**
		- **新文档进纸器套件**
	- 3. 选择**重置**项以重置固件计数器。
	- 1. Na početnom zaslonu upravljačke ploče pomaknite kursor i dodirnite gumb **Administracija**.
		- 2. Otvorite sljedeće izbornike:
			- **Rukovanje potrošnim materijalom**
			- **Ponovno postavljanje potrošnog materijala**
			- **Novi komplet za umetanje dokumenata**
		- 3. Odaberite stavku **Ponovno postavi** kako biste ponovno postavili brojač.
- 
- - CS 1. Na hlavní obrazovce ovládacího panelu vyhledejte a stiskněte
		- 2. Otevřete následující nabídky:

tlačítko **Správa**.

- **Správa spotřebního materiálu**
- **Obnovit spotřební materiál**
- **Nová sada podavače dokumentů**
- 3. Výběrem položky **Obnovit** vynulujte firmwarový čítač.
- DA 1. På startskærmbilledet på kontrolpanelet skal du rulle til og trykke på knappen **Administration**.
	- 2. Åbn følgende menuer:
		- **Administrer forbrugsvarer**
		- **Nulstil forbrugsvarer**
		- **Nyt dokumentfødersæt**
	- 3. Vælg elementet **Nulstil** for at nulstille firmwaretælleren.
- NL 1. Raak in het beginscherm van het bedieningspaneel de knop **Beheer** aan.
	- 2. Open de volgende menu's:
		- **Benodigdheden beheren**
		- **Benodigdheden resetten**
		- **Nieuwe documentinvoerkit**
	- 3. Selecteer **Resetten** om de firmware-counter te resetten.
- ET 1. Kerige juhtpaneeli koduekraanil nupuni **Administration**
	- (Haldus) ja puudutage seda. 2. Avage järgmised menüüd.
		- **Manage Supplies (Tarvikute haldamine)**
		- **Reset Supplies (Tarvikute lähtestamine)**
		- **New Document Feeder Kit (Uus dokumendisööturi komplekt)**
	- 3. Püsivaraloenduri lähtestamiseks valige **Reset** (Lähtesta).
- - 1. Selaa ohjauspaneelin aloitusnäytössä **Hallinta**-painikkeen FIkohtaan ja kosketa sitä. 2. Avaa seuraavat valikot:
		- **Tarvikkeiden hallinta**
		- **Nollaa tarvikkeet**
		- **Uusi asiakirjansyöttölaitteen huoltosarja**
		- 3. Nollaa laiteohjelmistolaskuri valitsemalla **Nollaa**.

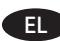

- **3. Στην αρχική οθόνη του πίνακα ελέγχου, μεταβείτε με κύλιση** και αγγίξτε το κουμπί **Διαχείριση**.
	- 2. Ανοίξτε τα ακόλουθα μενού:
		- **Διαχείριση αναλώσιμων** • **Επαναφορά αναλωσίμων**
		- **Νέο κιτ τροφοδότη εγγράφων**
	- 3. Επιλέξτε το στοιχείο **Μηδενισμός** για να μηδενίσετε το μετρητή υλικολογισμικού.
- HU 1. A kezelőpanel kezdőképernyőjén görgessen az **Adminisztráció** gombig, majd érintse meg.
	- 2. Nyissa meg a következő menüket:
		- **Kellékek kezelése**
		- **Kellékek nullázása**
		- **Új lapadagoló készlet**
	- 3. A firmware-számláló nullázásához válassza a **Nullázás** elemet.
	- ID 1. Dari layar Awal pada panel kontrol, gulir ke dan sentuh tombol **Administration** (Administrasi).
		- 2. Buka menu berikut:
			- **Manage Supplies (Kelola Persediaan)**
			- **Reset Supplies (Atur Ulang Persediaan)**
			- **New Document Feeder Kit (Kit Pemasok Dokumen Baru)**
		- 3. Pilih item **Reset** (Atur Ulang) untuk mengatur ulang penghitung firmware.
	- JA 1. コントロール パネルのホーム画面で、**[管理]** ボタンまで スクロールしてタッチします。
		- 2. 以下のメニューを開きます。
			- **サプライ品の管理**
			- **サプライ品のリセット**
			- **新規文書フィーダ キット**
		- 3. ファームウェア カウンタをリセットするには、**[リセット]** 項目を選択します。
	- KK 1. Басқару панеліндегі негізгі экранда **Administration** (Басқару) түймесіне жылжып барып, түртіңіз. 2. Мына мәзірлерді ашыңыз:
		- **Manage Supplies (Жабдықтарды басқару)**
		- **Жабдықтарды бастапқы қалпына келтіру**
		- **Жаңа құжат бергіш жинағы**
		- 3. Микробағдарлама есептегішін нөлдеу үшін **Reset** (Нөлдеу) элементін таңдаңыз.
		- 1. 제어판의 홈 화면에서 스크롤하여 **관리** 버튼을 누릅니다. 2. 다음 메뉴를 엽니다.
			- **소모품 관리**
			- **소모품 재설정**
			- **새 문서 공급기 키트**
			- 3. **재설정** 항목을 선택하여 펌웨어 카운터를 재설정합니다.
	- LV 1. Vadības paneļa sākuma ekrānā ritiniet līdz pogai **Administration** (Administrēšana) un pieskarieties tai.
		- 2. Atveriet šādas izvēlnes:
			- **Manage Supplies (Izejmateriālu pārvaldīšana)**
			- **Reset Supplies (Izejmateriālu atiestatīšana)**
			- **Jauna dokumentu padevēja komplekts**
		- 3. Atlasiet vienumu **Reset** (Atiestatīt), lai atiestatītu programmaparatūras skaitītāju.

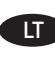

- LT 1. Pagrindiniame valdymo skydo ekrane suraskite ir palieskite mygtuką **Administration** (administravimas).
	- 2. Atidarykite šiuos meniu:
		- **"Manage Supplies" (eksploatacinių medžiagų tvarkymas)**
		- **"Reset Supplies" (Iš naujo nustatyti eksploatacines medžiagas)**
		- **"New Document Feeder Kit" (naujo dokumentų tiektuvo komplektas)**
	- 3. Pasirinkite elementą **Reset** (nustatyti iš naujo), kad būtų iš naujo nustatytas programinės aparatinės įrangos skaitiklis.

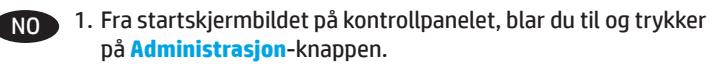

- 2. Åpne disse menyene:
	- **Håndtere rekvisita**
	- **Tilbakestille rekvisita**
	- **Nytt dokumentmatersett**
- 3. Velg **Tilbakestill** for å tilbakestille fastvaretelleren.
- PL 1. Na ekranie głównym panelu sterowania urządzenia przewiń i dotknij przycisku **Administration** (Administracja).
	- 2. Otwórz kolejno następujące menu:
		- **Obsługa materiałów eksploatacyjnych**
		- **Zerowanie materiałów**
		- **Nowy zespół podajnika dokumentów**
	- 3. Wybierz opcję **Reset** (Resetowanie), aby zresetować licznik oprogramowania systemowego.
- **PT** 1. Na tela inicial do painel de controle, role até o botão **Administração** e toque nele.
	- 2. Abra os seguintes menus:
		- **Gerenciar suprimentos**
		- **Redefinir suprimentos**
		- **Novo kit do alimentador de documentos**
	- 3. Selecione o item **Redefinir** para reiniciar o contador do firmware.
- RO 1. În ecranul principal de pe panoul de control, derulați până la butonul **Administrare** şi atingeţi-l.
	- 2. Deschideţi următoarele meniuri:
		- **Gestionare consumabile**
		- **Resetare consumabile**
		- **Kit alimentator documente nou**
	- 3. Selectaţi elementul **Resetare** pentru a reseta contorul de firmware.

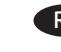

**RU 1. На главном экране панели управления устройства** перейдите к кнопке **Администрирование** и нажмите ее. 2. Откройте следующие меню:

- **Управление расходными материалами**
- **Сброс расходных материалов**
- **Новый набор устройства подачи документов**
- 3. Выберите **Сброс** для выполнения сброса счетчиков микропрограммы.

KO

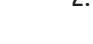

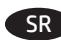

- SR 1. Na početnom ekranu kontrolne table listajte do dugmeta **Administration** (Administracija), a zatim ga dodirnite. 2. Otvorite sledeće menije:
	- **Manage Supplies (Upravljanje potrošnim materijalom)**
	- **Reset Supplies (Resetuj potrošni materijal)**
	- **New Document Feeder Kit (Komplet za punjenje novih dokumenata)**
	- 3. Izaberite stavku **Reset** (Resetuj) da biste resetovali brojač firmvera.

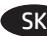

- SK 1. Na domovskej obrazovke ovládacieho panela zariadenia sa posuňte na tlačidlo **Administration** (Správa).
	- 2. Otvorte tieto ponuky:
		- **Manage Supplies (Správa spotrebného materiálu)**
		- **Reset Supplies (Obnova spotrebného materiálu)**
		- **New Document Feeder Kit (Nová súprava podávača dokumentov)**
	- 3. Vyberte položku **Reset** (Obnoviť) a obnovte firmvérové počítadlo.
- SL 1. Na začetnem zaslonu na nadzorni plošči se pomaknite do gumba **Skrbništvo** in se ga dotaknite.
	- 2. Odprite te menije:
		- **Upravljanje potrošnega materiala**
		- **Ponastavitev potrošnega materiala**
		- **Novi komplet za podajalnik dokumentov**
	- 3. Izberite element **Ponastavi** da ponastavite števec vdelane programske opreme.
- SV 1. Bläddra till och tryck på knappen **Administration** på startskärmen på kontrollpanelen.
	- 2. Öppna följande menyer:
		- **Hantera förbrukningsmaterial**
		- **Återställ förbrukningsmaterial**
		- **Ny dokumentmatarsats**
	- 3. Välj objektet **Återställa** för att återställa räknaren till den inbyggda programvaran.

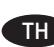

TH แตะปุ่ม Administration (การดูและระบบ)

- 2. เปิดเมนดังต่อไปนี้
	- จัดการอุปกรณ์สิ้นเปลือง
	- รีเซ็ตอุปกรณ์สิ้นเปลือง
	- ชุดอุปกรณ์ป้อนกระดาษใหม่
- ่ 3. เลือกรายการ <mark>รีเซ็ต เ</mark>พื่อรีเซ็ตตัวนับเฟิร์มเเวร์

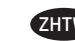

1. 在控制面板主畫面中<sup>,</sup>捲動至<mark>管理</mark>按鈕並加以選取。

- 2. 開啟下列功能表:
	- **管理耗材**
	- **重設耗材**
	- **新文件進紙器組件**
- 3. 選擇**重設**項目以重設韌體計數器。

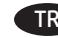

TR 1. Kontrol panelindeki Ana ekranda **Yönetim** düğmesine dokunun. 2. Aşağıdaki menüleri açın:

- **Sarf Malzemelerini Yönet**
- **Sarf Malzemelerini Sıfırla**
- **Yeni Belge Besleyici Seti**
- 3. Bellenim sayacını sıfırlamak için **Sıfırla** seçeneğini belirleyin.

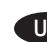

UK 1. На головному екрані на панелі керування перейдіть до кнопки **Administration** (Адміністрування) та натисніть її.

- 2. Відкрийте такі меню:
	- **Manage Supplies (Керування витратними матеріалами)**
	- **Reset Supplies (Скидання параметрів витратних матеріалів)**
	- **New Document Feeder Kit (Комплект нового валика подавача документів)**
- 3. Щоб скинути програмний лічильник, виберіть команду **Reset** (Скинути).
- 
- VI 1. Từ Màn hình chính trên bảng điều khiển, cuộn và chạm nút Administration (Quản trị).
	- 2. Mở các menu sau:
		- Manage Supplies (Quản lý nguồn cung cấp)
		- Reset Supplies (Đặt lại nguồn cung cấp)
		- New Document Feeder Kit (Bô nap Giấy Mới)
	- 3. Chọn mục Reset (Đặt lại) để đặt lại bộ đếm chương trình cơ sở.

AR ) 1. من الشاشة الرئيسية على لوحة التحكم، قم بالتمرير إلى زر **الإدارة** والمسه.

- مبعدر و و سست.<br>2. افتح القوائم التالية:<br>• إ<mark>دارة المستلزمات</mark>
- 
- إعادة تعيين المستلزمات
- مجموعة أدوات وحدة التغذية بالمستندات الجديدة

3. حدد العنصر إ**عادة تعيين** لإعادةً تعيين منضدة البرامج الثابتة.

© Copyright 2016 HP Development Company, L.P. www.hp.com

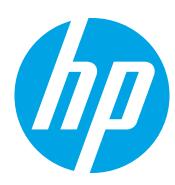